# **Testing using CasperJS and PhantomJS in JavaScript**

### **Overview**

In this tutorial, we will create some tests in JavaScript using casperjs.

#### Requirements

- phantomjs
- casperjs

**Please note** ന

As of 2019, CasperJS seems to no longer be maintained.

## **Description**

#### **google\_testing.js**

```
casper.test.begin('Google search retrieves 10 or more results', 5, function suite(test) {
    casper.start("http://www.google.fr/", function() {
         test.assertTitle("Google", "google homepage title is the one expected");
         test.assertExists('form[action="/search"]', "main form is found");
         this.fill('form[action="/search"]', {
             q: "casperjs"
        }, true);
    });
     casper.then(function() {
         test.assertTitle("casperjs - Recherche Google", "google title is ok");
         test.assertUrlMatch(/q=casperjs/, "search term has been submitted");
        test.assertEval(function() {
            return __utils__.findAll("h3.r").length >= 10;
         }, "google search for \"casperjs\" retrieves 10 or more results");
     });
     casper.run(function() {
         test.done();
     });
});
```
After running the tests and generating the JUnit XML report (e.g., [log.xml](https://docs.getxray.app/download/attachments/32806746/log.xml?version=1&modificationDate=1529941987336&api=v2)), it can be imported to Xray (by using either the REST API or the **Import Execution Results** action within the Test Execution).

```
casperjs test google_testing.js --xunit=log.xml
```
JUnit's Test Case is mapped to a Generic Test in Jira, and the **Generic Test Definition** field contains the name of the test concatenated with the alias of each test case "assert" statement.

**Tests** 

**Create Test**  $\bigodot$  Add  $\sim$ **Overall Execution Status TOTAL TESTS: 5 PASSED** Filters  $10$ Columns Key **Summary Test Status Actions Type** CALC-**PASSED** Generic  $\Xi$ D  $\ddot{\bullet}$  $\hfill\ensuremath{\square}$ google title is ok 95 CALCgoogle search for "casperjs" retrieves 10 or more **PASSED** Generic  $\equiv$ D  $\ddot{\phantom{0}}$  $\hfill\ensuremath{\square}$ 94 results CALC-**PASSED**  $\Box$ google homepage title is the one expected Generic ĒΠ  $\ddot{\phantom{0}}$ 93 CALC-**PASSED**  $\Xi$ D search term has been submitted Generic  $\bullet$  $\qquad \qquad \Box$ 97 CALC-**PASSED** main form is found ΞD  $\hspace{1.5cm} \square$ Generic  $\bullet\bullet\bullet$ 96

The Execution Details of the Generic Test contains information about the Test Suite, which in this case corresponds to the name of the test case.

Total 5 issues

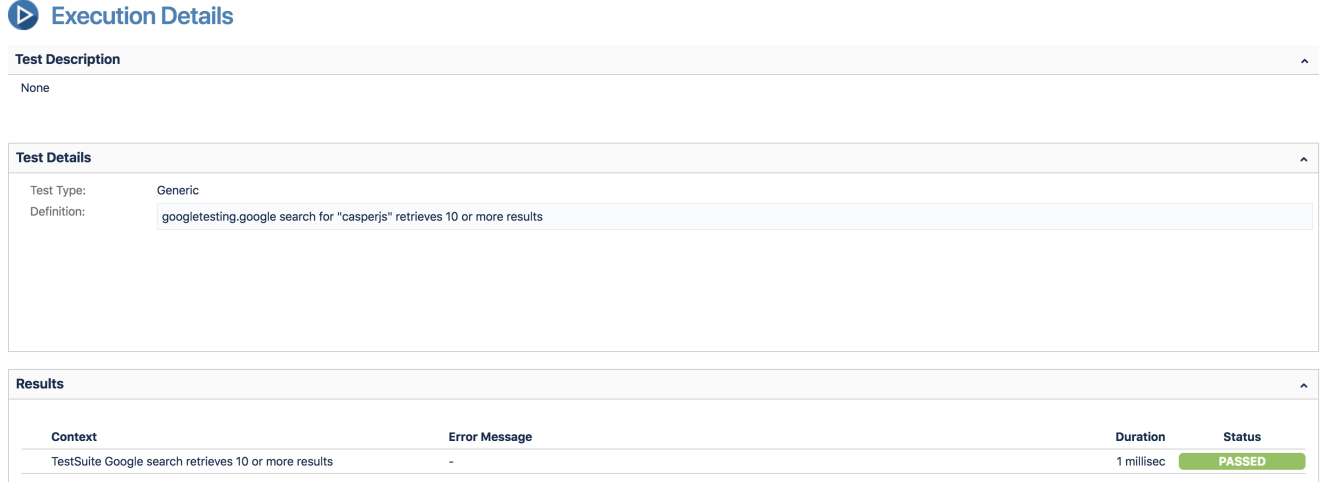

# References

Prev

 $\mathbf{1}$ 

Next

http://docs.casperjs.org/en/latest/testing.html